# Массивы

# МАССИВЫ

**Массивы** – это набор переменных, имеющих одно имя , один тип данных и расположенных в памяти последовательно друг за другом.

Каждая переменная массива называется **элементом массива**.

• Массивы используются для хранения ряда значений в одной переменной. **Нумерация элементов массива** начинается с **0**

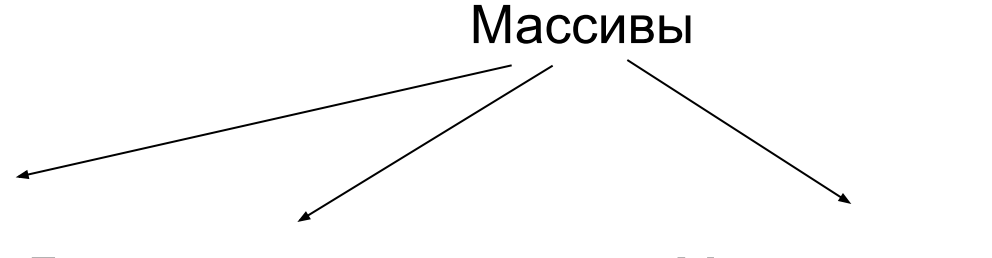

Одномерные Двумерные … Многомерные

Чаще всего используются одномерные и двумерные массивы

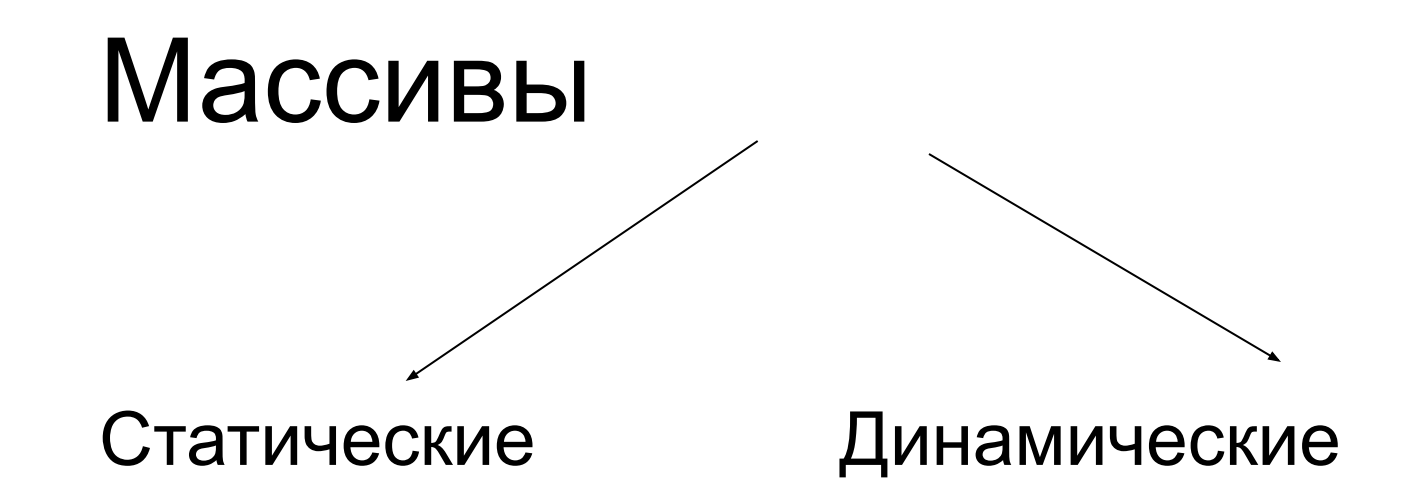

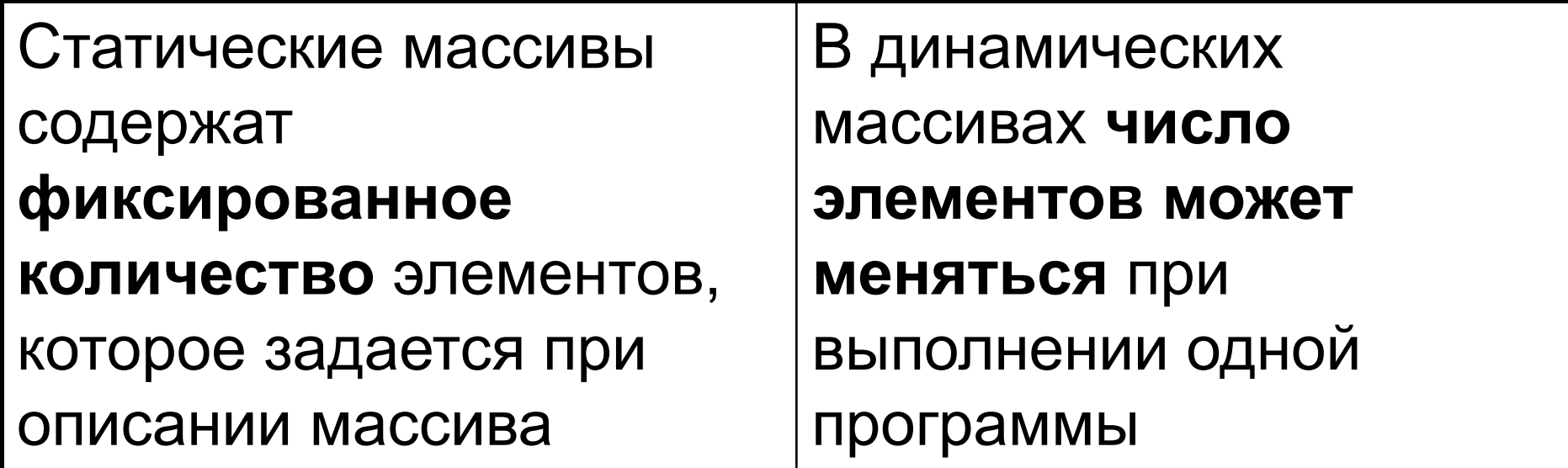

# Описание массивов

При описании массивов используются те же ключевые слова **Dim**, **Static**, **Private**, **Public**, как при описании обычных переменных

**Dim Имя(N) As <тип данных >** ,где N размерность

**Dim Имя(N,M) As <тип данных >** ,где N количество строк,M - количество столбцов

Нумерация элементов массивов начинается с 0

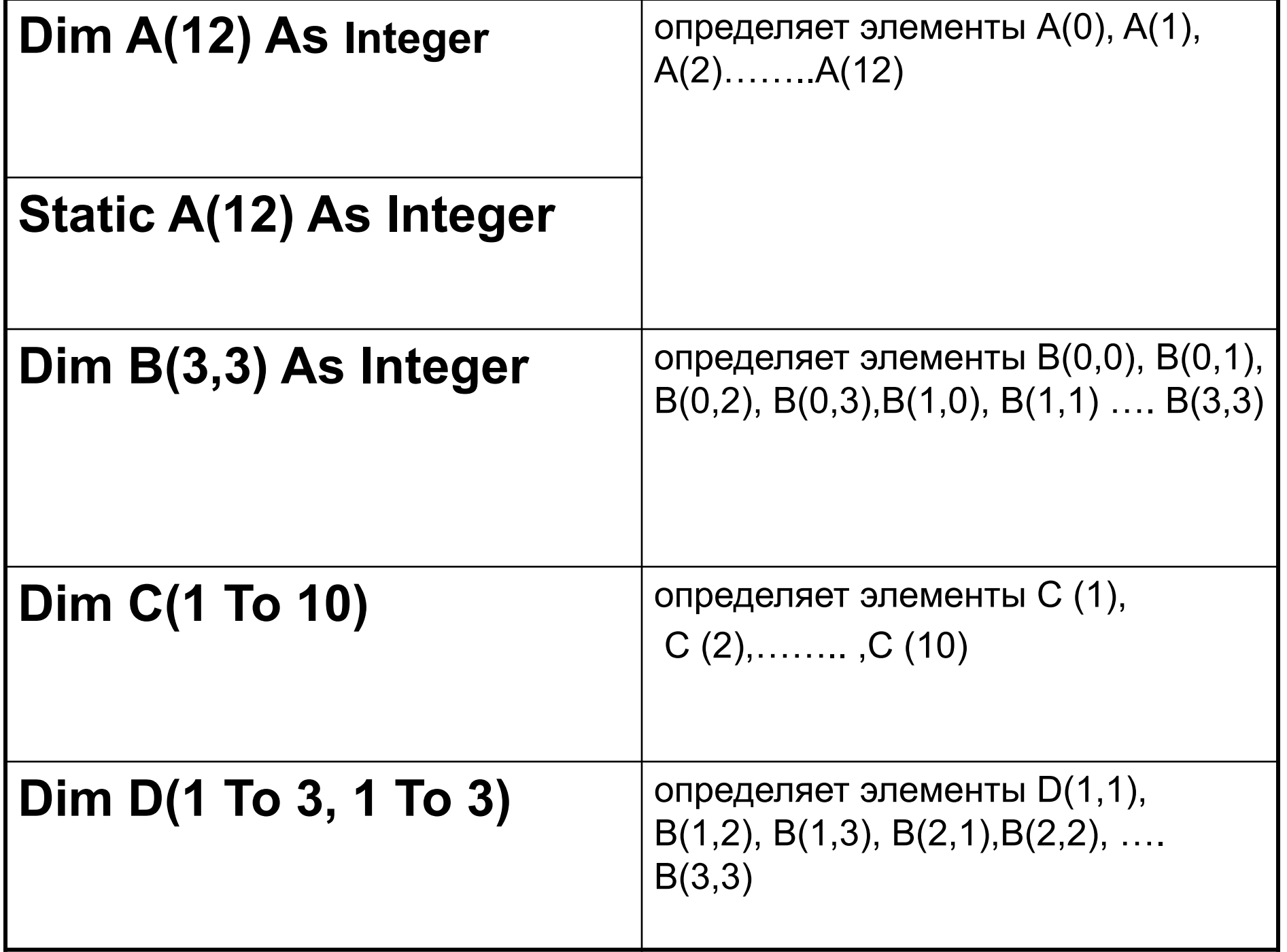

# **Заполнение массива**

#### **1. Оператором присваивания**

**Dim Фрукты (3) As String** 

' Здесь 3 - максимальный номер элемента

```
Фрукты(0)="Яблоки"
```
**Фрукты(1)="Груши"**

**Фрукты(2)="Ананасы"**

```
Фрукты(3)="Персики"
```
#### **2. В цикле**

**Dim I As Integer**

**Dim N(10) As Integer**

**Randomize**

**For I= 0 To 10**

```
 N(I)=Int(Rnd*10+1)
```
#### **Next I**

# **Пример заполнение двумерного массива**

```
Private Sub CommandButton1_Click()
Dim multiarray(1, 1) As String
multiarray(0, 0) = "Здание1, Помещение1"
multiarray(0, 1) = "Здание1, Помещение2"
multiarray(1, 0) = "Здание2, Помещение1"
multiarray(1, 1) = "Здание2, Помещение2"
End Sub
```
Представление массива в памяти

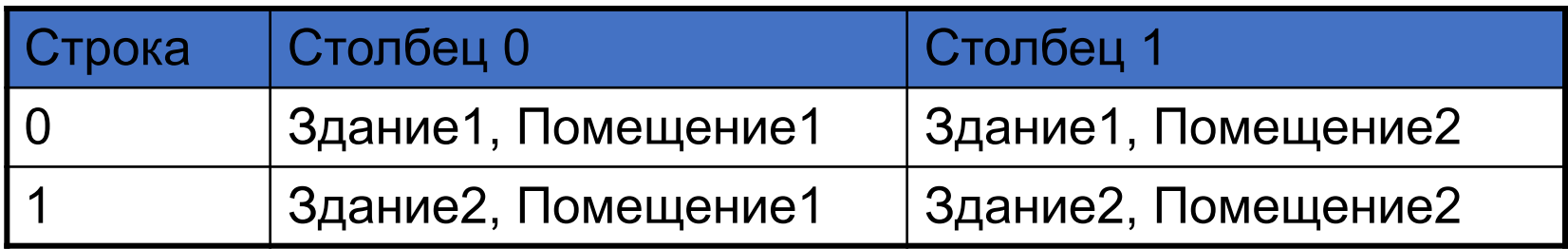

### **Пример заполнения и вывода массива**

```
CommandButton1
  Private a (10) As Integer
  Private Sub CommandButton1 Click()
  Dim i As Integer
  For i = 0 To 10
  a(i) = Int(Rnd * 20) + 1Next i
  End Sub
  Private Sub CommandButton2 Click()
  Dim i As Integer
  Dim strd As String
  For i = 0 To 10
  strd = strd \& " " \& a(i)
  Next i
  MsgBox strd
  End Sub
```
### Вычисление суммы элементов массива

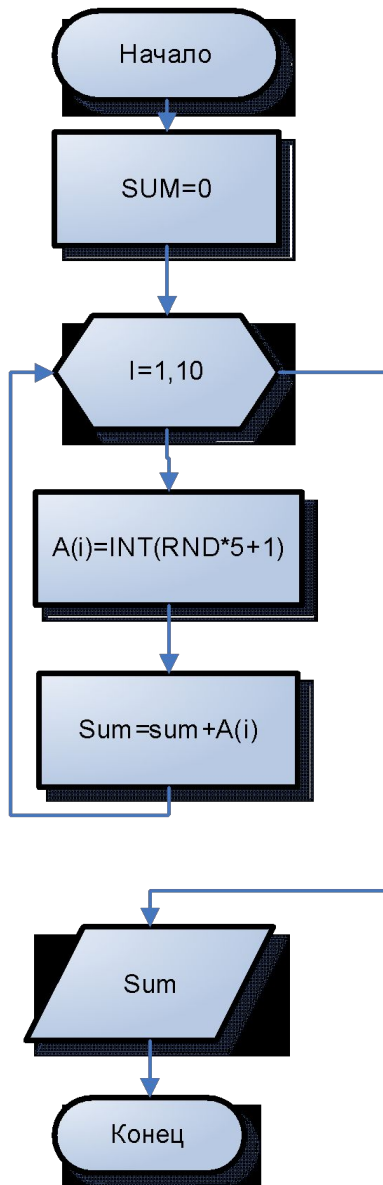

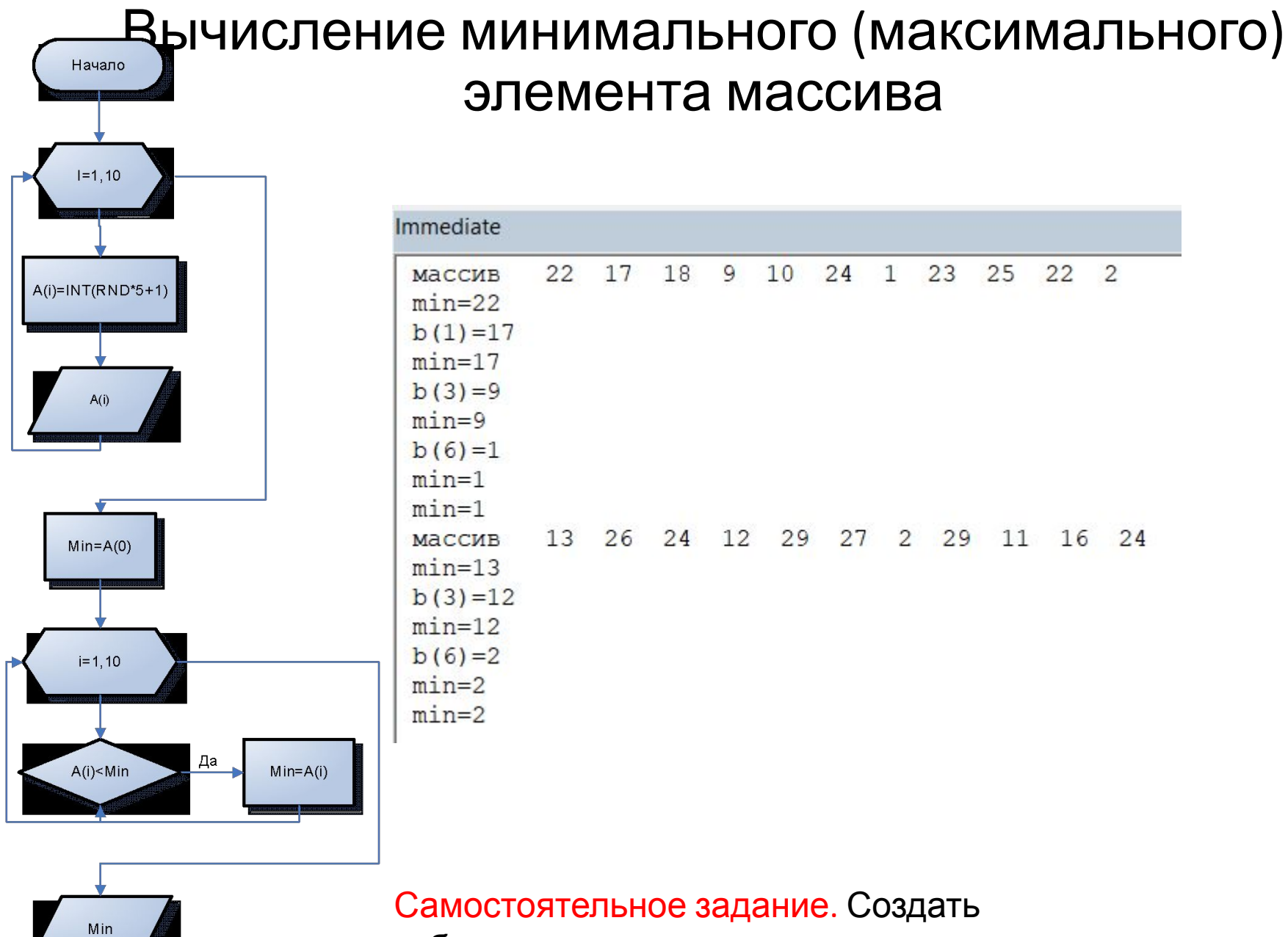

таблицу трассировки

Конец

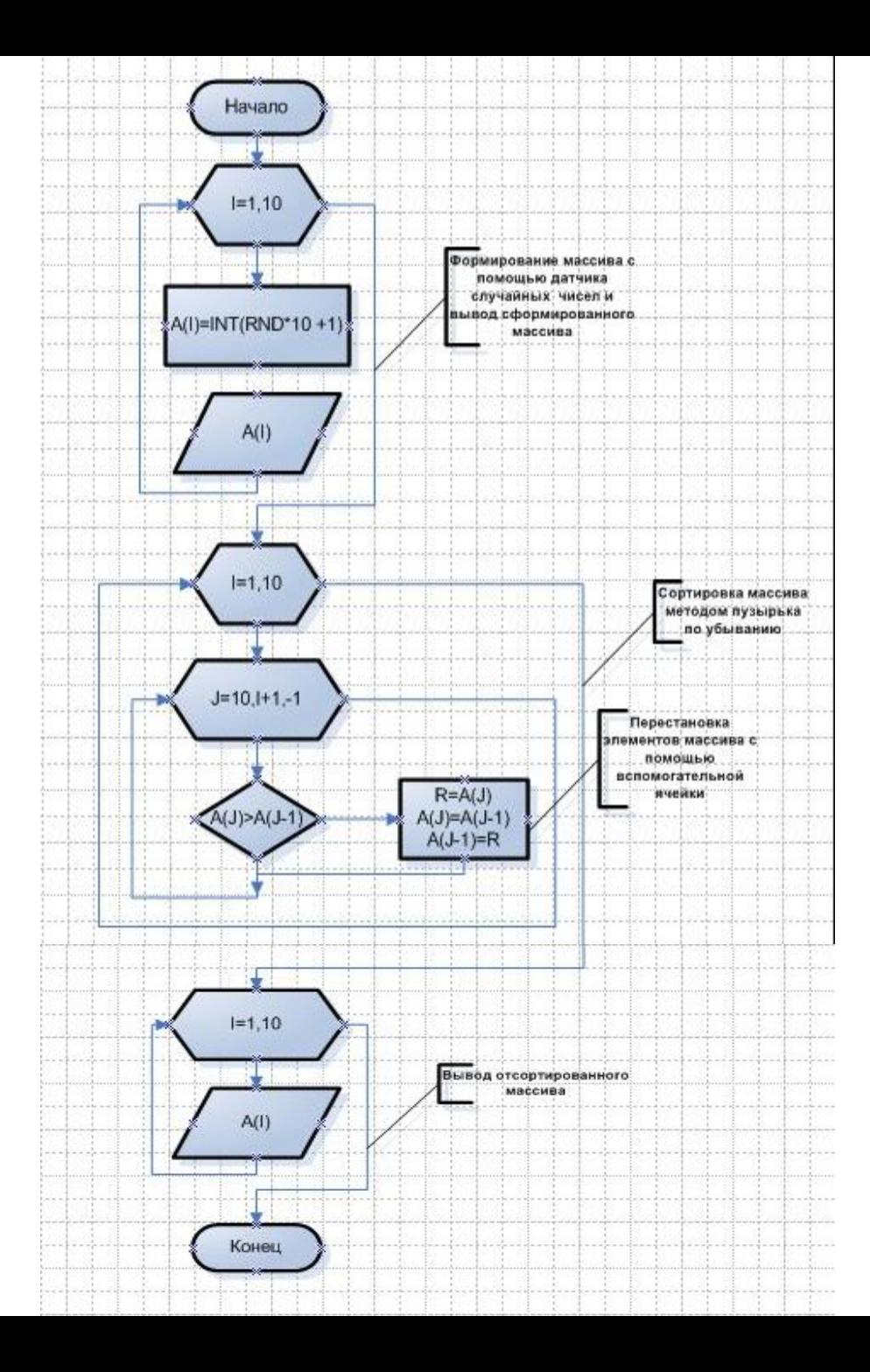

Сортировка массива (метод пузырька)

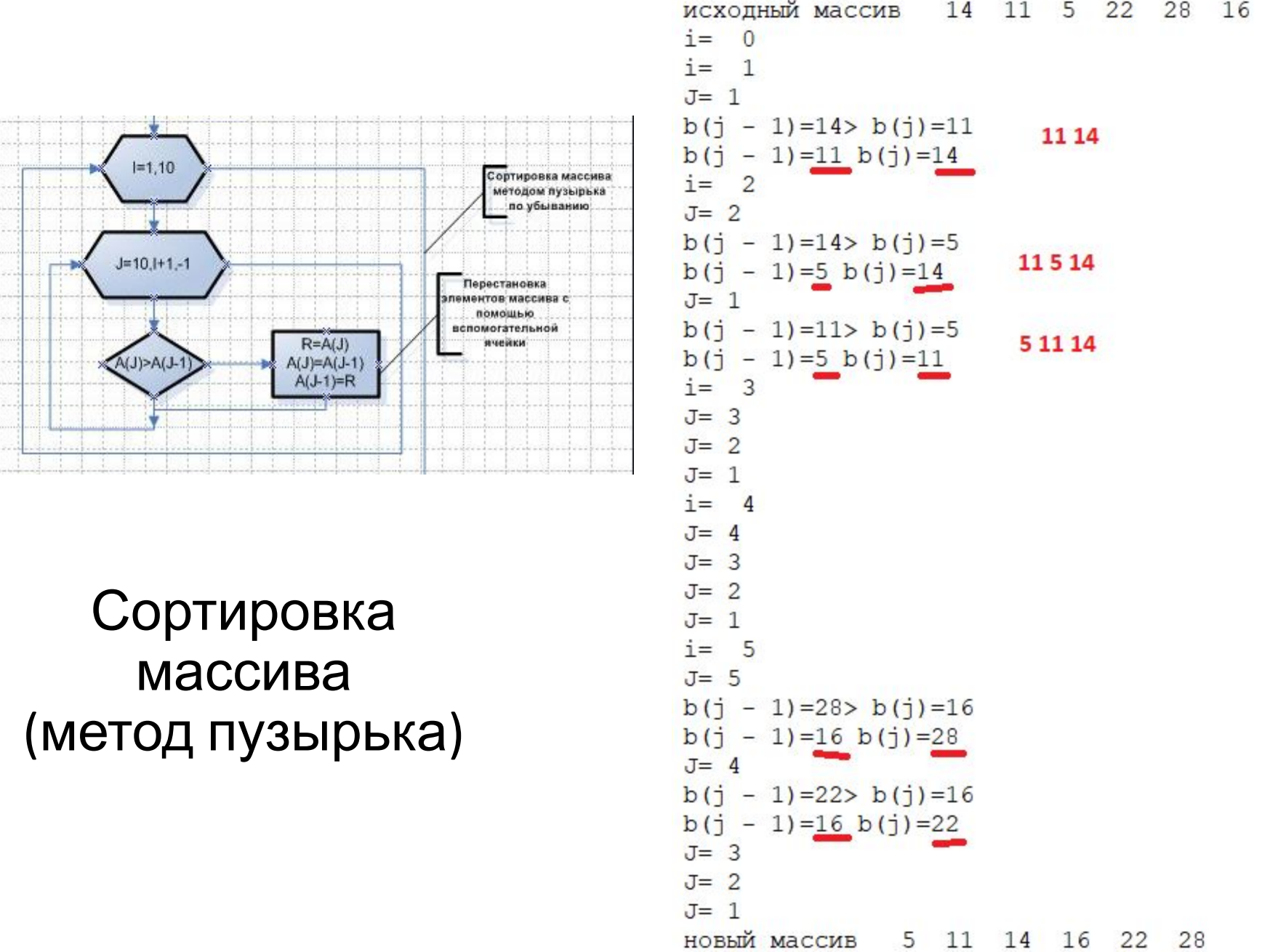

in 1 ţe.

i

L

#### **Метод пузырька(Bubble sort)**

-эффективен лишь для небольших массивов

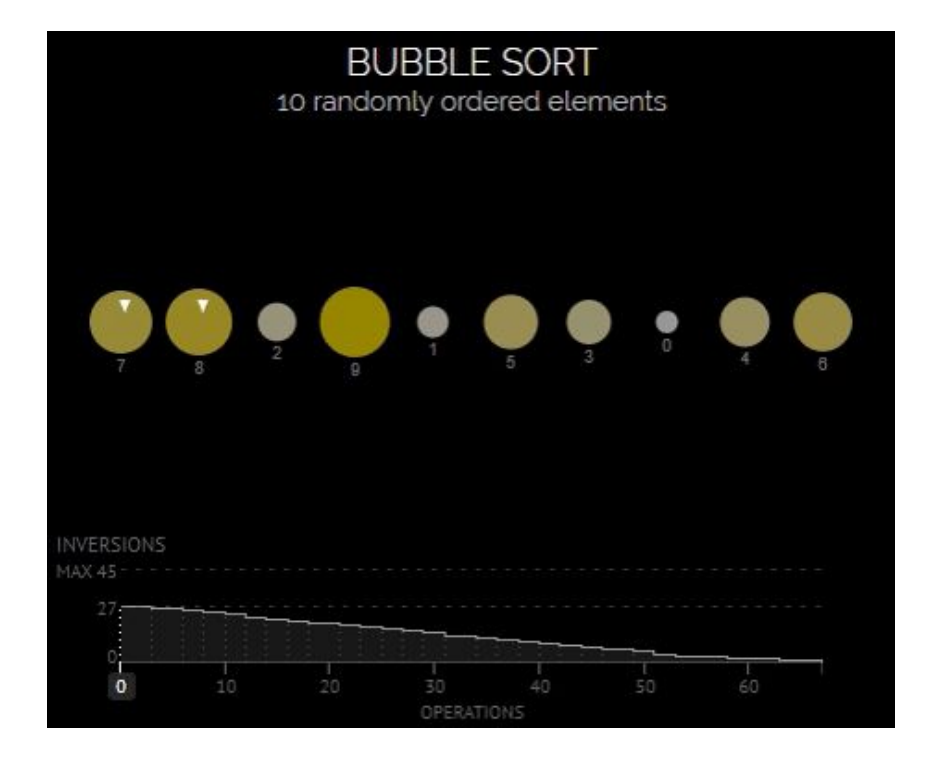

- При первом проходе по массиву элементы попарно сравниваются между собой:
	- первый со вторым,
	- второй с третьим,
	- третий с четвертым и т.д.
	- Если предшествующий элемент оказывается больше последующего, то их меняют местами.
	- самое большое число оказывается последним
- При втором проходе сравнений будет на одно меньше
- При каждом следующем проходе количество сравнений уменьшается
- Количество сравнений в каждом проходе равно **m-i,** где **i** – это номер прохода по массиву
- При обмене элементов массива обычно используется "буферная" (третья) переменная

#### Сортировка вставками (Insertion sort)

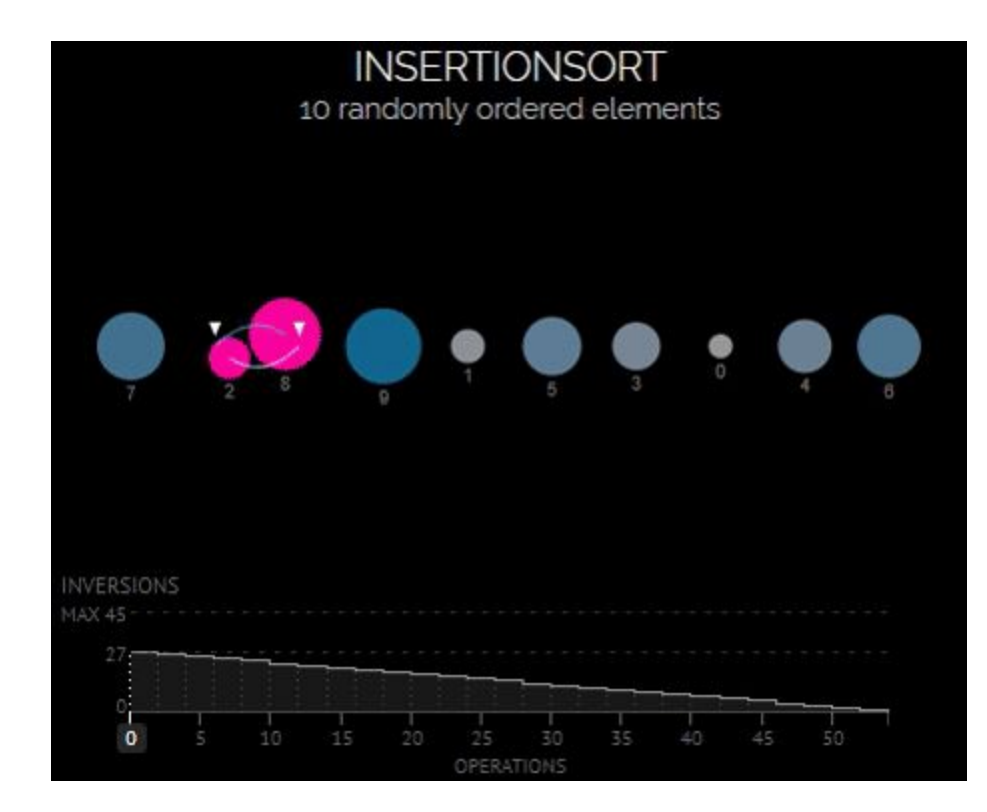

- Элементы входной последовательности просматриваются по одному
- каждый новый поступивший элемент размещается в подходящее место среди ранее упорядоченных элементов
- полезен, когда данные почти полностью отсортированы или размер данных не очень велик

#### Сортировка выбором (Selection sort)

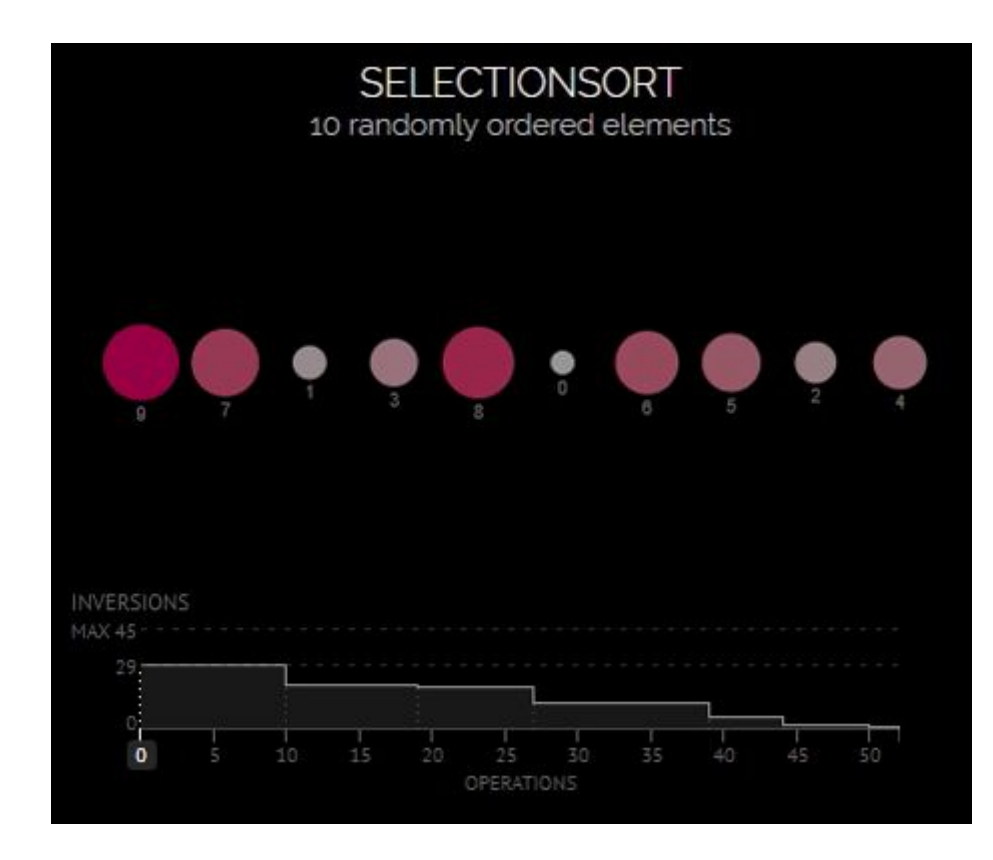

- Гибрид между пузырьковой и сортировкой вставками.
- Проходит по массиву раз за разом, перемещая одно значение на правильную позицию
- В отличие от пузырьковой сортировки, выбирает наименьшее неотсортированное значение вместо наибольшего.
- Как и при сортировке вставками, упорядоченная часть массива расположена в начале, в то время как в пузырьковой сортировке она находится в конце.

#### Сортировка Шелла (Shell Sort)

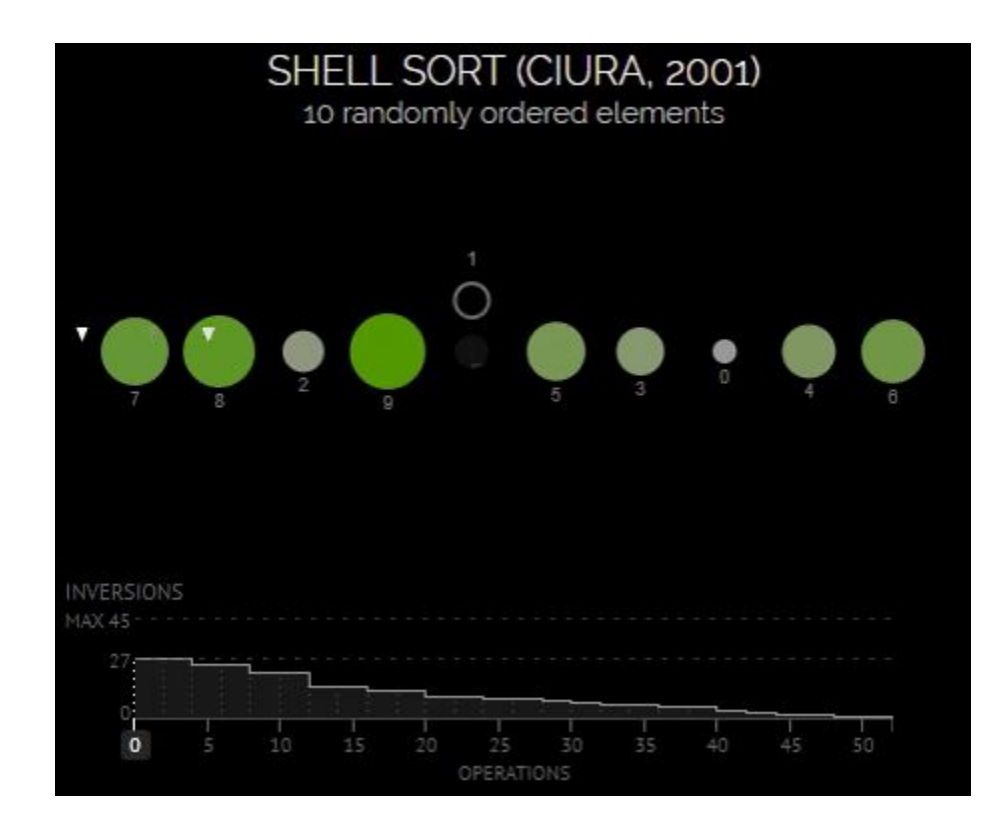

- Алгоритм сортировки, являющийся усовершенствованным вариантом сортировки вставками.
- Идея метода Шелла состоит в сравнении элементов, стоящих не только рядом, но и на определённом расстоянии друг от друга.

#### Быстрая сортировка (Quick Sort)

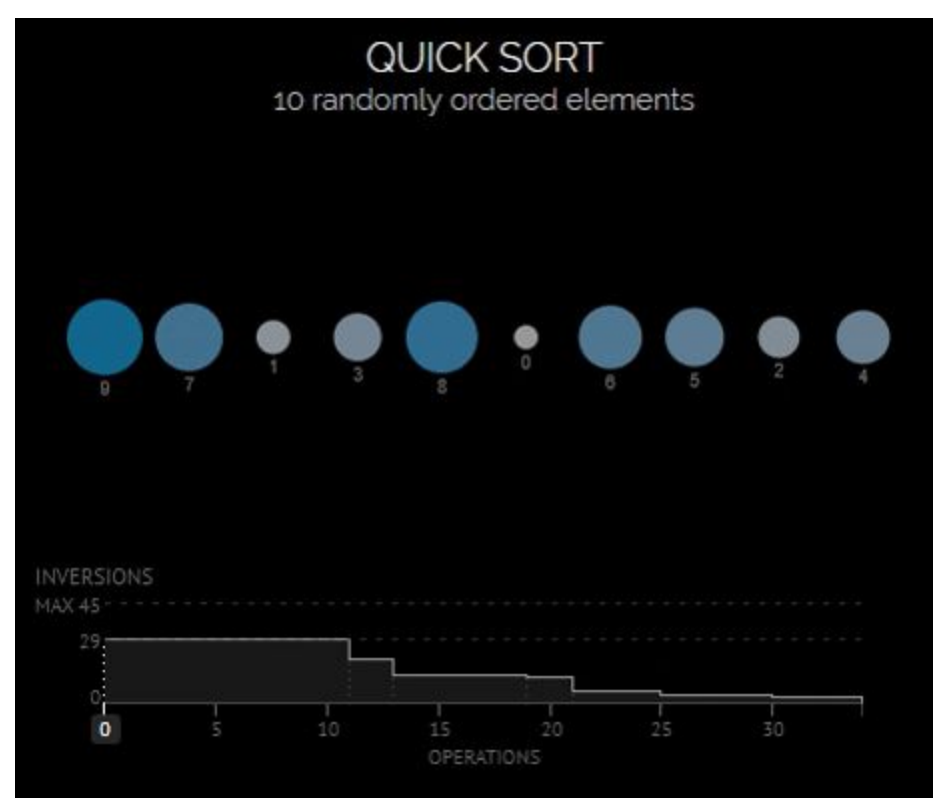

• Выбор опорного элемента из массива.

• Перераспределение элементов в массиве таким образом, что элементы меньше опорного помещаются перед ним, а больше или равные — после.

• Рекурсивное применение первых двух шагов к двум подмассивам слева и справа от опорного элемента. Рекурсия не применяется к массиву, в котором только один или отсутствуют элементы.

# **ДИНАМИЧЕСКИЕ МАССИВЫ**

Бывает так, что заранее точный размер массива неизвестен, и необходимо иметь возможность изменять его размер во время исполнения программы. Чтобы изменить размер массива динамически, используется оператор **Redim** 

По умолчанию, когда изменяется размер массива, все его элементы удаляются. Если необходимо **оставить текущие значения элементов массива**, то нужно использовать ключевое слово **Preserve** с оператором **Redim**, что и сделано в примере.

Для освобождения памяти, занимаемой динамическим массивом, можно использовать инструкцию **Erase**

### **Пример динамического массива**

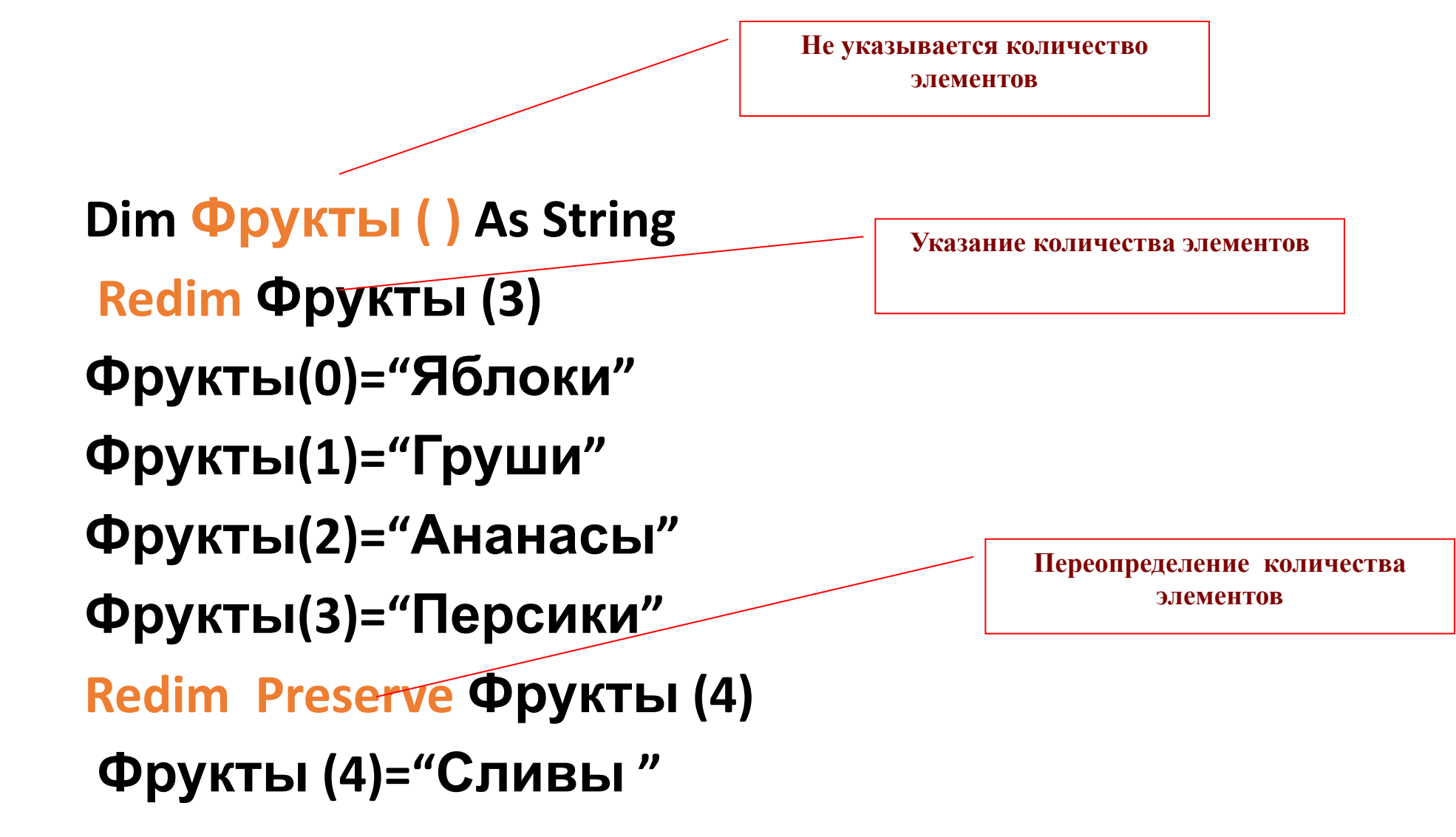

### **Использование функции Array при заполнении динамического массива**

**Dim Фрукты Фрукты = Array("Яблоки", "Груши", "Сливы", "Ананасы")**

**Dim MyWeek MyWeek = Array("Mon", "Tue", "Wed", "Thu", "Fri", "Sat", "Sun")**

## Определение размера динамического массива

Для того, чтобы определить размер массива в любой момент, используются функции

- **LBound** нижняя граница
- **UBound** верхняя граница

```
Private Sub CommandButton1 Click()
Dim MyWeek, MyDay, stra
MyWeek = Array("Mon", "Tue", "Wed", "Thu", "Fri", "Sat", "Sun")
For i = LBound (MyWeek) To UBound (MyWeek)
stra = stra & " " & MyWeek(i)
Next i
MsgBox stra
MyDay = MyWeek(2)MsqBox "второй день недели " & MyDay
' MyDay contains "Tue".
MyDay = MyWeek(4) ' MyDay contains "Thu".
MsgBox "четвертый день недели " & MyDay
End Sub
```
## Определение размера динамического массива

Для того, чтобы определить размер массива в любой момент, используются функции

- **LBound** нижняя граница
- **UBound** верхняя граница

```
Option Base 1
Private Sub CommandButton1 Click()
Dim MyWeek, MyDay, stra
MyWeek = Array("Mon", "Tue", "Wed", "Thu", "Fri", "Sat", "Sun")
For i = LBound(MyWeek) To UBound (MyWeek)
stra = stra & " " & MyWeek(i)
Next i
MsgBox stra
MyDay = MyWeek(2)MsgBox "второй день недели " & MyDay
MyDay = MyWeek(4)MsgBox "четвертый день недели " & MyDay
End Sub
```
## Использование цикла For …Each

Private Sub CommandButton2 Click() Dim multiarray(1, 1) As String Dim vntelement As Variant multiarray(0, 0) =  $"3\pi$ anwe1,  $\pi$ omemenwe1" multiarray(0, 1) = "Здание1, Помещение2" multiarray(1, 0) =  $"3$ дание2, Помещение1" multiarray(1, 1) =  $"3$ дание2, Помещение2" For Each vntelement In multiarray MsgBox vntelement Next End Sub

### Массивы и элементы управления

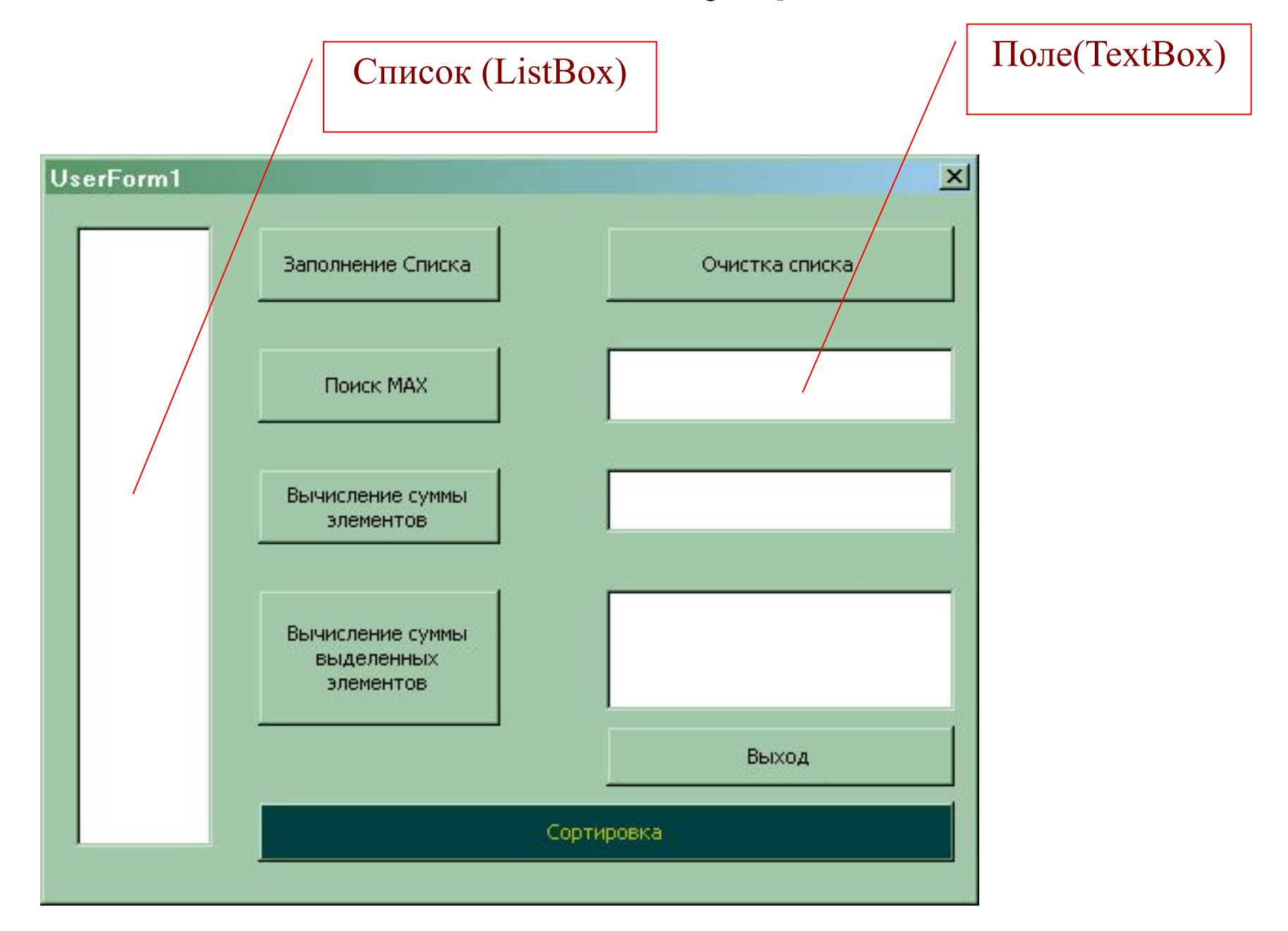

# **Свойства списка ComboBox и поля со списком ListBox**

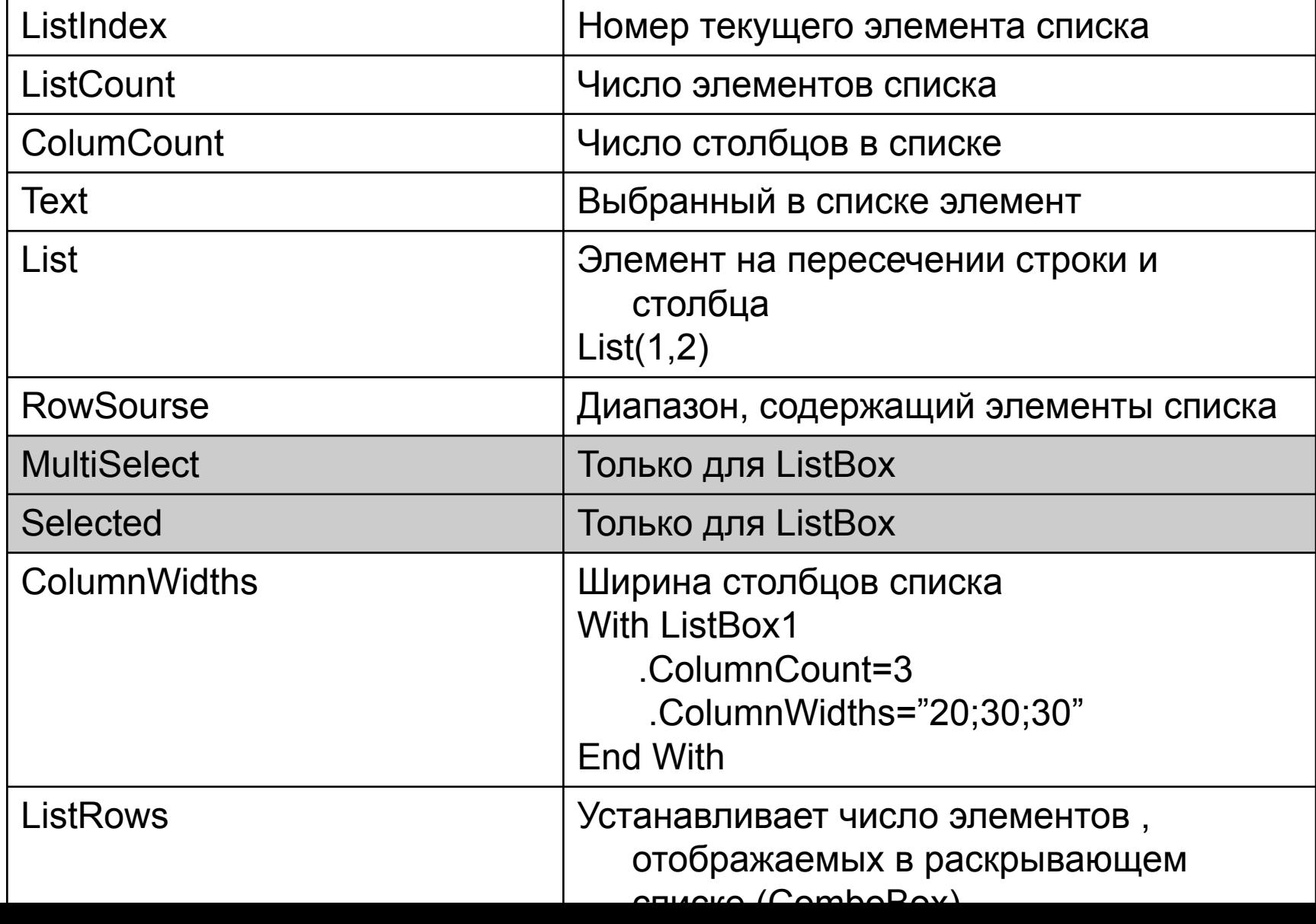

# Методы

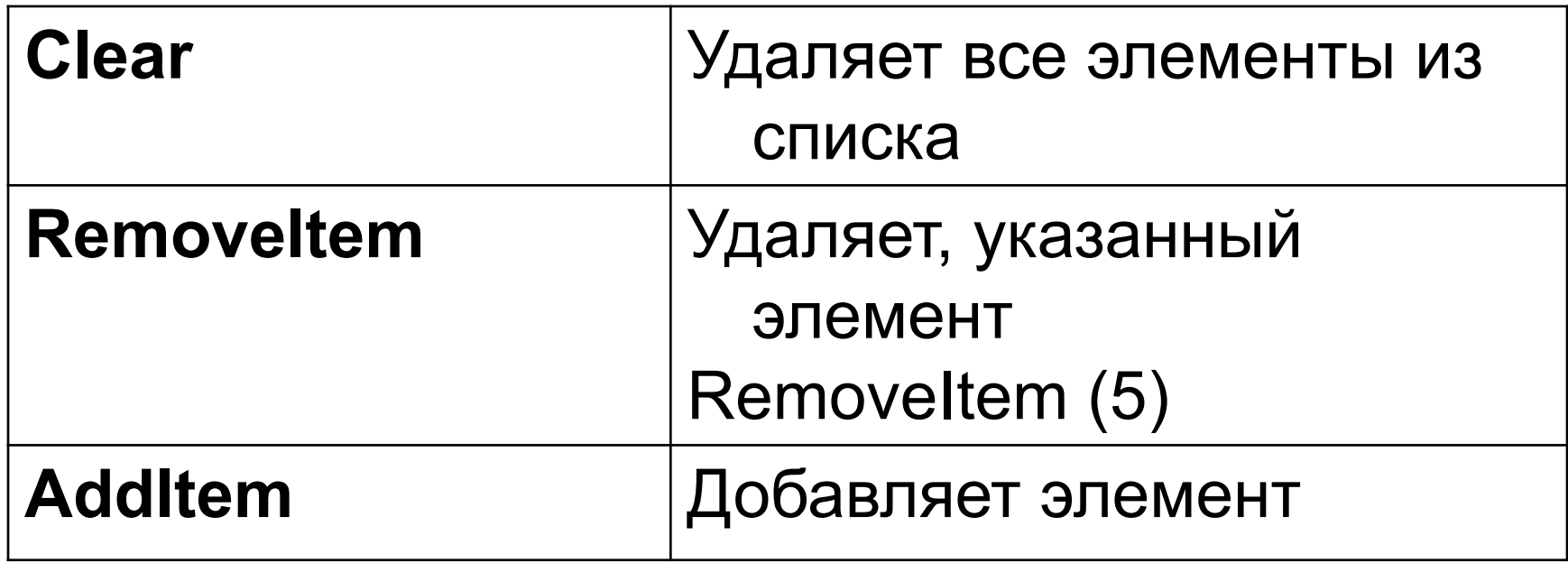